# **Gebruikershandleiding**

## **Externe DVD-drive USB 3.0/Type-4**

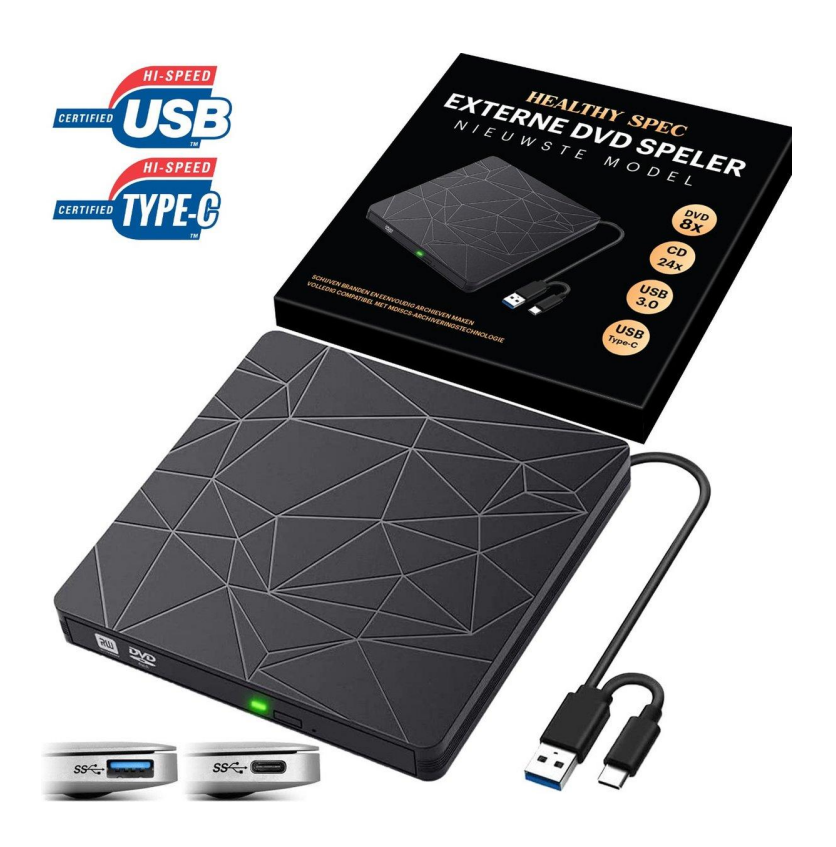

Deze gebruikershandleiding bevat instructies voor het gebruik van de externe DVD-drive met USB 3.0/Type-C-aansluiting.

Lees de instructies zorgvuldig door voordat je het apparaat gebruikt.

- **1.** Inhoud van de verpakking
- **2.** Systeemvereisten
- **3.** Aansluiten van de externe DVD-drive
- **4.** Gebruik van de externe DVD-drive
- **5.** Veiligheidsinstructies
- **6.** Probleemoplossing
- **7.** Onderhoud
- **8.** Garantie en service

#### **Inhoud van de verpakking:**

- Externe DVD-drive
- USB 3.0-kabel
- Externe 2 t =<br>● USB 3.0-kabel<br>● Type-C naar Type-A adapter (indien van toepassing)
- Gebruikershandleiding

#### **Systeemvereisten:**

- Computer met een vrije USB 3.0- of Type-C-poort
- Besturingssysteem: Windows 7/8/10, macOS, Linux (compatibiliteit kan variëren)
- Geschikte mediaspeler software (bijv. Windows Media Player, VLC)

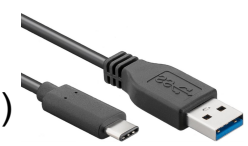

## **Aansluiten van de externe DVD-drive:**

- **1.** Sluit de DVD-drive aan op de USB 3.0- of Type-C-poort van je computer.
- **2.** Zorg ervoor dat de drive stevig is aangesloten.
- **3.** Als je een Type-C naar Type-A adapter gebruikt, sluit je de adapter aan op de Type-C-poort van de drive en sluit je de USB 3.0-kabel aan op de adapter.

## **Gebruik van de externe DVD-drive:**

- **1.** Plaats een DVD in de drive met de bedrukte kant naar boven.
- **2.** Wacht tot je computer de DVD herkent en start de mediaspeler software.
- **3.** Gebruik de bedieningsknoppen van de mediaspeler software om de DVD af te spelen, te pauzeren, vooruit/achteruit te spoelen.
- Sluit via de standaard datakabel correct aan op de invoerpoort van de computer.

(Het pictogram moet in de rechteronderhoek van het computerscherm verschijnen)

● Klik op "Mijn computer" op het bureaublad

(Er zouden verwisselbare opslagapparaten moeten worden weergegeven.)

● Klik op dit pictogram, klik met de rechtermuisknop en selecteer "pop-up" om de schijf te lezen.

### **Probleemoplossing:**

- Als de DVD-drive niet wordt herkend door je computer, controleer dan of de aansluiting correct is en of de juiste stuurprogramma's zijn geïnstalleerd.
- Controleer of de DVD schoon en onbeschadigd is.
- Probeer een andere DVD om te zien of het probleem aan de schijf ligt.

#### **Onderhoud:**

- Houd de DVD-drive schoon en vrij van stof en vuil.
- Gebruik een zachte, droge doek om het oppervlak van de drive schoon te maken.
- Gebruik geen chemische reinigingsmiddelen of oplosmiddelen.

**De interne verliezer lichtbron kan schadelijk zijn voor de ogen, kijk er alsjeblieft niet rechtstreeks naar.**

**Plaats de machine niet in de buurt van sterke magnetische objecten.**

**Houd de machine stabiel op het bureaublad, plaats hem niet op onstabiele voorwerpen**

**Plaats de machines niet op plaatsen die gevoelig zijn voor druk, om normaal gebruik van de machine te garanderen.**

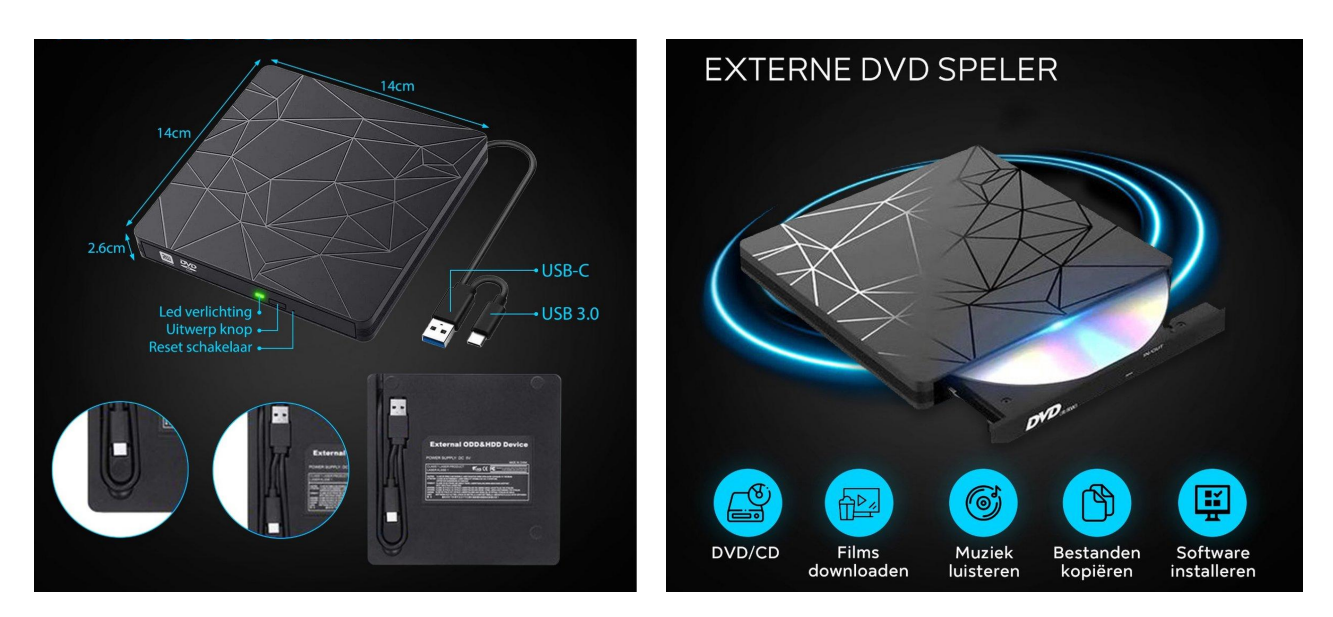